## How to upload a video on YouTube

Step 1: Open <u>youtube.com</u> on your computer/laptop/tablet or open YouTube mobile app.

Step 2: Sign in to your YouTube account with your Gmail email id and password at the top right corner.

| = | YouTube "          | Sea                                           | rch                                                |                                               | Q,                                          |                                                        | D     0       | SIG  |
|---|--------------------|-----------------------------------------------|----------------------------------------------------|-----------------------------------------------|---------------------------------------------|--------------------------------------------------------|---------------|------|
| • | Home               | DIY - Topic Recomme                           | nded channel                                       |                                               |                                             |                                                        | SUBSCRIBE 540 | DK I |
| Ь | Trending           |                                               |                                                    |                                               |                                             |                                                        |               |      |
|   | Subscriptions      |                                               |                                                    |                                               |                                             |                                                        |               |      |
|   | Library            | 17                                            | 36 9:00                                            |                                               | 21 21 20                                    | 04 16-22                                               |               |      |
| Ð | History            | 35 HOT GLUE IDEAS AND<br>TRICKS               | 27 CLEVER BATHROOM<br>HACKS TO MAKE YOUR LIF       | 23 IDEAS TO RECYCLE<br>ANYTHING               | 43 SIMPLY BRILLIANT<br>CAMPING LIFE HACKS   | How To Make a Beautiful<br>House(model) - Compilation. |               |      |
|   | in to like videos, | 5-Minute Crafts @<br>2.3M views - 1 month ago | 5-Minute Crafts KIDS @<br>4.9M views + 2 weeks ago | 5-Minute Crafts 🗐<br>15M views - 3 months ago | 5-Minute Crafts @<br>20M views + 1 week ago | MonsterKook<br>3.6M viows - 3 weeks ago                |               |      |

Step 3: After sign in, upload your video from the top right button as shown in below image.

| ≡ | C YouTube "   |             | Search                                |                                           | Q,                                                                                                    | - | <br>0 | ø | 0 |
|---|---------------|-------------|---------------------------------------|-------------------------------------------|----------------------------------------------------------------------------------------------------|---|-------|---|---|
| * | Home          | UNDO        | 201                                   | Con 18                                    | Salar and a state of the state of the state |   |       |   |   |
| 6 | Trending      | TELL US WHY | 201                                   | 214                                       | 1 1029                                                                                                    |   |       |   |   |
| ō | Subscriptions |             | HISTORY LIVE: DR KARAN<br>SINGH       | World War II In Color Full<br>Documentary | The Monk, The Engineer and<br>The Artificial Glacier V2                                                                                                    |   |       |   |   |
|   | Library       |             | PSRT india<br>47K views + 2 years ago | Margy Adelle<br>2.1M views + 4 years ago  | Sonam Wangofisk<br>1.1M views + 4 years ago                                                                                                    |   |       |   |   |

Closer view of the button,

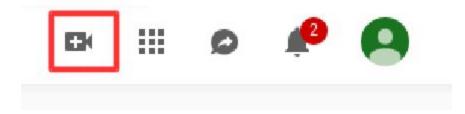

Step 4: Click on "Upload Video" option.

| EK.   |              | ţ. |  |
|-------|--------------|----|--|
| ▶     | Upload video |    |  |
| ((•)) | Go live      |    |  |

Step 5: A page will appear to select the video from your system. Click on icon to upload video, as shown below. YouTube accepts almost all major video file types, including .mp4, .m4v, .mov, .wmv, and .avi

|                                                                                                    | 4 | Import your videos from<br>Google Photos                                                                                                |
|----------------------------------------------------------------------------------------------------|---|----------------------------------------------------------------------------------------------------|
| Select files to upload<br>Or drag and drop video files                                                                                                    |   | MING<br>Set up your channel and<br>stream live to your fans<br>Get started                                                              |
|                                                                                                    |   | IIERES<br>Build the hype around<br>your next video release.<br>Premieres makes it easy<br>to promote your video<br>and engage with fans |
| HELP AND SUGGESTIONS By submitting your videos to YouTube, you acknowledge that you agree to YouTube's Terms of Service and Community Guidelines. Please be sure not to violate others' copyright or privacy rights. Learn more |   | through live chat.                                                                                                    |

Step 6: After selecting the video from your system, it will start uploading and a page will appear as shown below, to write the details about the video such as : title, description and tags which can be used to search the video:

|                                                                                                    | UPLOADING 11%                                                                                                    | About 26 minutes remaining. 😠 Publish                                                                                                    |
|----------------------------------------------------------------------------------------------------|----------------------------------------------------------------------------------------------------|----------------------------------------------------------------------------------------------------|
| ¢.                                                                                                    | <ul> <li>Your video is still uploading. Please keep this page open until it's done.</li> <li>Basic info Translations Advanced settings</li> </ul> | अ -                                                                                                    |
| Jpload status:<br>Jploading your video.<br>Four video will be live at:<br>ittps://youtu.be/aWoGwdYj218 | Nature of Industrial Society Description                                                                                                    | New! Premieres                                                                                                    |
|                                                                                                    | Tags (e.g., albert einstein, flying pig, mashup)                                                                                                  | Make it a moment Build the hype and get fans<br>excited about your next video.<br>• Schedule your Premiere<br>• Share your watch page URL with your fans<br>• Chat with fans before and during the Premiere<br>• Watch the Premiere with fans in real time<br>Learn more                                                                                                    |
|                                                                                                    |                                                                                                    | Public +                                                                                                    |
|                                                                                                    | VIDEO THUMBNAILS                                                                                                    | * Add to playlist     Second Second Sec |
|                                                                                                    |                                                                                                    | mum file size is 2 MB.                                                                                                    |
|                                                                                                    |                                                                                                    | YouTube Studio (beta) + Add more vid                                                                                                    |

While writing the description include #NISHTHA as hashtag. Also include 'nishtha' in tag field. Select License as CC-BY-SA from the advance tab.

Step 7 : After filling all the details, click on Publish button from the top right.

|                                                                   | PROCESSING DONE Click "Publish" to make your video live. Basic info Translations Advanced settings | Publish<br>Studies<br>St. (+                                                                                                    |
|-------------------------------------------------------------------|----------------------------------------------------------------------------------------------------|----------------------------------------------------------------------------------------------------|
| Jpload status:<br>Jpload complete!<br>four video will be live at: | Nature of Industrial Society                                                                       | <b></b> 3 <u>}?</u>                                                                                                    |
| itipa://youtu.be/aWoGwdYJ218                                      | Description                                                                                        | New! Premieres<br>Make it a moment! Build the hype and get fans<br>excited about your next video.<br>< checklule your Premiere                          |
|                                                                   | Tags (e.g., albert einstein, flying pig, mashup)                                                   | Share your watch page URL with your fans     Chat with fans before and during the Premiere     Watch the Premiere with fans in real time     Learn more |
|                                                                   |                                                                                                    | Premiere Public                                                                                                    |
|                                                                   |                                                                                                    | + Add to playtist                                                                                                    |

Your video is now uploaded on YouTube